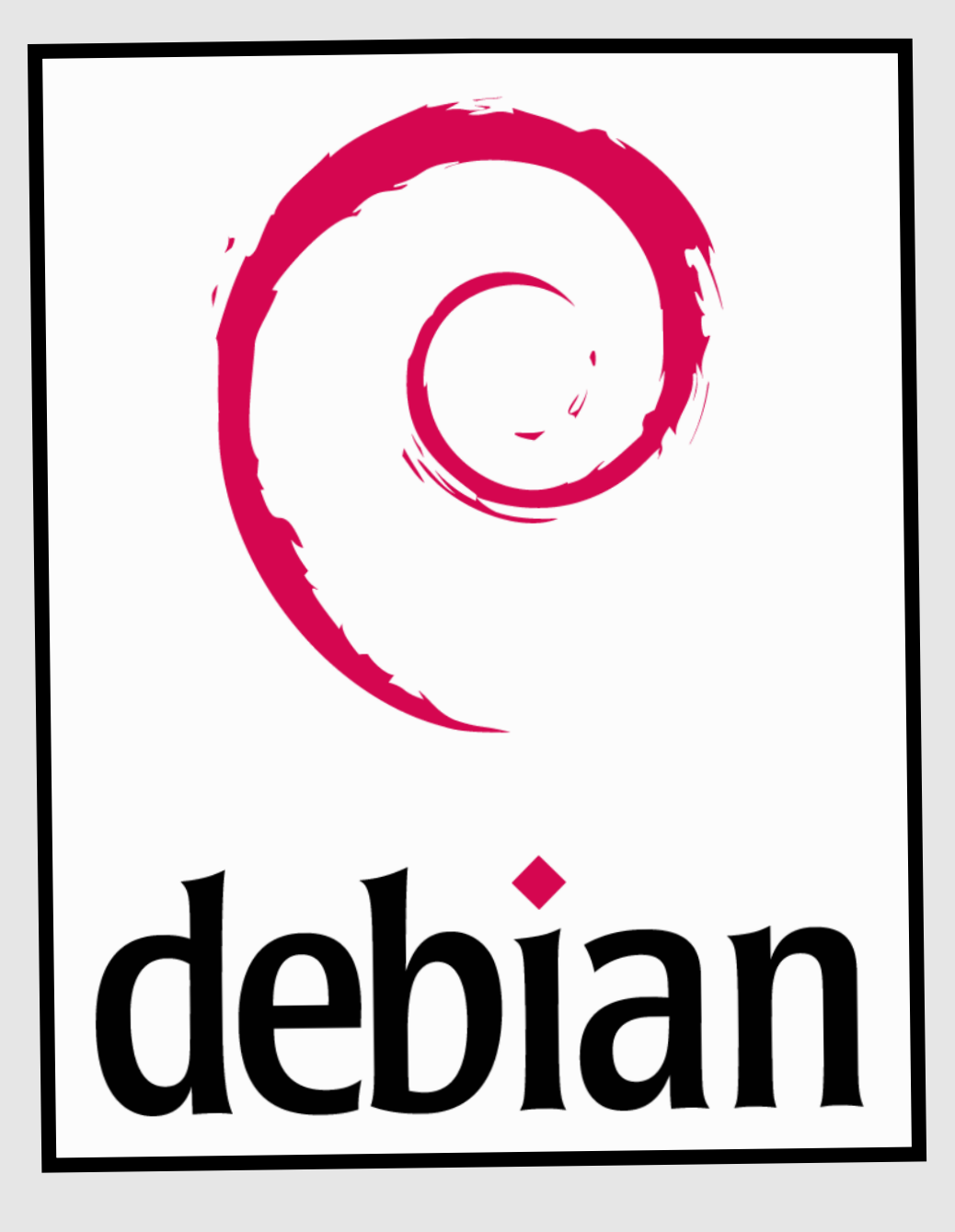

# Installation Configuration

# Serveur LDAP

Debian 7.2 OpenLDAP 2.4.39

**Objectif :** Mettre en place une base d'annuaire sous debian qui permettra de gérer des utilisateurs au sein d'un domaine.

LDAP (Light Directory Access Protocol) est un service d'annuaire dérivé de la norme X.500. La norme X.500 est très lourde, LDAP en est une version allégée ("light") dans un sens absolument pas péjoratif.

Vous trouverez de bien meilleures descriptions du principe, concept et du protocole LDAP en suivant les références indiquées à la fin de ce document.

Un serveur LDAP permet de centraliser des informations très diverses. Il offre de nombreux avantages :

un serveur d'annuaire (recensement de tous les objets d'un système) : c'est la fonction la plus connue, on peut trouver des serveurs LDAP chez bigfoot, netscape (netcentrer), infoseek et bien d'autres ;

Information sur les utilisateurs (nom, prénom...), et données d'authentification pour les utilisateurs : cela permet aussi la définition de droits.

Information pour les applications clientes et fonctions de serveur d'accès itinérant : cela permet de stocker ses informations personnelles sur un serveur et de les récupérer lors de la connexion;

## **Installation du serveur LDAP :**

En premier , il faut aller rechercher l'archive à l'adresse ftp dans les serveurs de debian : root@debian:~# wget ftp://ftp.openldap.org/pub/OpenLDAP/openldap–release/openlda p-2.4.39.tgz

Puis, on installe libtool :

root@debian:~# apt−get install libtool libltdl−dev libssl−dev libdb5.1–dev libs: asl2–dev\_

Ensuite, on extrait dans le même répertoire le fichier openldap téléchargé précédemment : root@debian:~# tar xzvf openldap–2.4.39.tgz\_

Puis, on se place dans le dossier créé afin de taper diverses commandes pour procéder à l'installation :

lroot@debian:~# cd openldap–2.4.39\_|

 En premier, la commande **./configure**, suivi de tous ses arguments afin de spécifier tous les champs :

oot@debian:~/openldap–2.4.39# ./configure –enable–crypt=yes –enable–lmpasswd=ye -enable-spasswd=yes -enable-modules=yes -enable-overlays=yes

Puis, on crée les dépendances :

root@debian:~/openldap-2.4.39# make depend\_

Avant on créer le fichier pour ensuite faire l'installation :root@debian:~/openldap–2.4.39# make\_

### **Configuration du serveur LDAP:**

En premier, on ajoute un utilisateur afin d'éviter d'utiliser le root. On crée un utilisateur sans shell :<br>|-poot@debian:~/open1dap-2.4.39# useradd -s /bin/false -d /usr/local/var/open1dapdata openldap

Puis, on se place dans le répertoire du fichier de configuration **slapd.conf** et on l'ouvre :<br>root@debian: <sup>~#</sup> cd /usr/local/etc/openIdap root@debian:/usr/local/etc/openldap# ls DB\_CONFIG.example ldap.conf.default slapd.conf slapd.ldif ldap.conf slapd.conf.default slapd.ldif.default schema //hoot@debian:/usr/local/etc/openldap

On modifie les lignes suivantes en les décommentant sur le fichier :

GNU nano 2.2.6 Fichier : slapd.conf 붜 Require integrity protection (prevent hijacking) Ħ, Require 112-bit (3DES or better) encryption for updates # Require 63-bit encryption for simple bind security ssf=1 update\_ssf=112 simple\_bind=64 出 Sample access control policy: Root DSE: allow anyone to read it <u># # # #</u> Subschema (sub)entry DSE: allow anyone to read it Other DSEs: Allow self write access Allow authenticated users read access |<br>|# Allow anonymous users to authenticate 붜 Directives needed to implement policy: access to dn.base="" by \* read access to dn.base="cn=Subschema" by \* read access to \* by self write by users read by anonymous auth

Puis, on crée un utilisateur manager avec mot de passe password :

root@debian:~# adduser manager Ajout de l'utilisateur « manager » .. Ajout du nouveau groupe « manager » (1010) . Ajout du nouvel utilisateur « manager » (1010) avec le groupe « manager » ... Création du répertoire personnel « ⁄home/manager »... Copie des fichiers depuis « /etc/skel »... Entrez le nouveau mot de passe UNIX : Retapez le nouveau mot de passe UNIX : passwd : le mot de passe a été mis à jour avec succès Modification des informations relatives à l'utilisateur manager Entrez la nouvelle valeur ou « Entrée » pour conserver la valeur proposée Nom complet []: nom N° de bureau []: bureau Téléphone professionnel []: téléphone Téléphone processionnel []: lesaisplus<br>Autre []: ben, j'en sais rien moi chfn : téléphone professionnel non valable : « téléphone » adduser : « /usr/bin/chfn manager » a retourné le code d'erreur 1. Abandon. root@debian:~# adduser manager adduser : L'utilisateur « manager » existe déjà. root@debian:~# root@debian:~#

Si l'on veut supprimer un utilisateur, il faut utiliser la commande userdel :<br>|root@debian:"# userdel -r manager<br>|userdel : l'emplacement de boîte aux lettres de manager (/var/mail/manager) n'a useruei : i emplacement de bolte dux lettres de manager (/var/mali/manager) n a<br>pas été trouvé<br>userdel : le répertoire personnel de manager (/home/manager) n'a pas été trouvé<br>root@debian:~# \_

Ensuite on crée un répertoire pour ldap :

oot@debian:~# mkdir /usr/local/etc/openldap/slapd.d root@debian:~#

Ensuite, on se déplace dans le dossier :<br>| root@debiah: "# cd /usr/local/etc/openidap /oot@debian:/usr/local/etc/openldap

Puis on fait un test avec la commande **slaptest** qui nous renverra un message négatif : root@debian:/usr/local/etc/openldap# slaptest -f slapd.conf -F slapd.d\_

Ensuite, on change les droits avec la commande **chown** : benldap\_

 Puis on va dans le répertoire openldap-data et on crée le fichier **db-config** : root@debian:~# cd /usr/local/var/openldap–data oot@debian:/usr/local/var/openldap–data# ls  $-$ db.004  $\_db.002$ alock  $\_db.006$ db.005 db.003 DB CONFIG.example db.001 //oot@debian:/usr/local/var/openldap–data oot@debian:/usr/local/var/openldap–data# touch DB\_CONFIG oot@debian:/usr/local/var/openldap-data# .

Ensuite on déplace les fichiers de configuration avec cette commande :

root@debian:~# mv /usr/local/var/openldap–data/DB\_CONFIG.example /usr/local/var openidap-data/DB\_CONFIG\_

Ensuite, on retape la commande **chown** pour modifier les droits :<br>noot@debian: "# chown -R openIdap.openIdap /usr/locaI/var/openIdap-data\_

Puis, la commande **slapd avec les attributs u , g et h** :

u et g signifient sous quel utilisateur et groupe le serveur doit tourner. l'argument h indique le type de connexion supporté (ici, connexion simple).<br>|root@debian:~# /usr/local/libexec/slapd -u\_openIdap -g\_openIdap -h\_'Idap:///

root@debian:~# \_

Ensuite, si l'on à oublié de modifier tout le fichier de configuration, on fait la commande suivant: on copie de fichier db config pour le réinjecter plus tard :

. root@debian:/usr/local/etc/openIdap# cp /usr/local/var/openIdap–data/DB\_CONFIG oot/ /root@debian:/usr/local/etc/openldap#

QQQ-Q-qQLQQqmunom

Puis on supprime toutes les données utilisateurs :

·oot@debian:~# rm –rf /usr/local/etc/openldap/slapd.d/\* root@debian:~# oot@debian:~# rm –rf /usr/local/var/openldap–data/\* root@debian:~#

Puis, on remets le fichier configuration dans le répertoire précédent :<br>
root@debian: "# cp /root/DB\_CONFIG /usr/local/var/openldap-data/ root@debian:~#

#### Ensuite, voila le fichier de configuration totalement rempli :

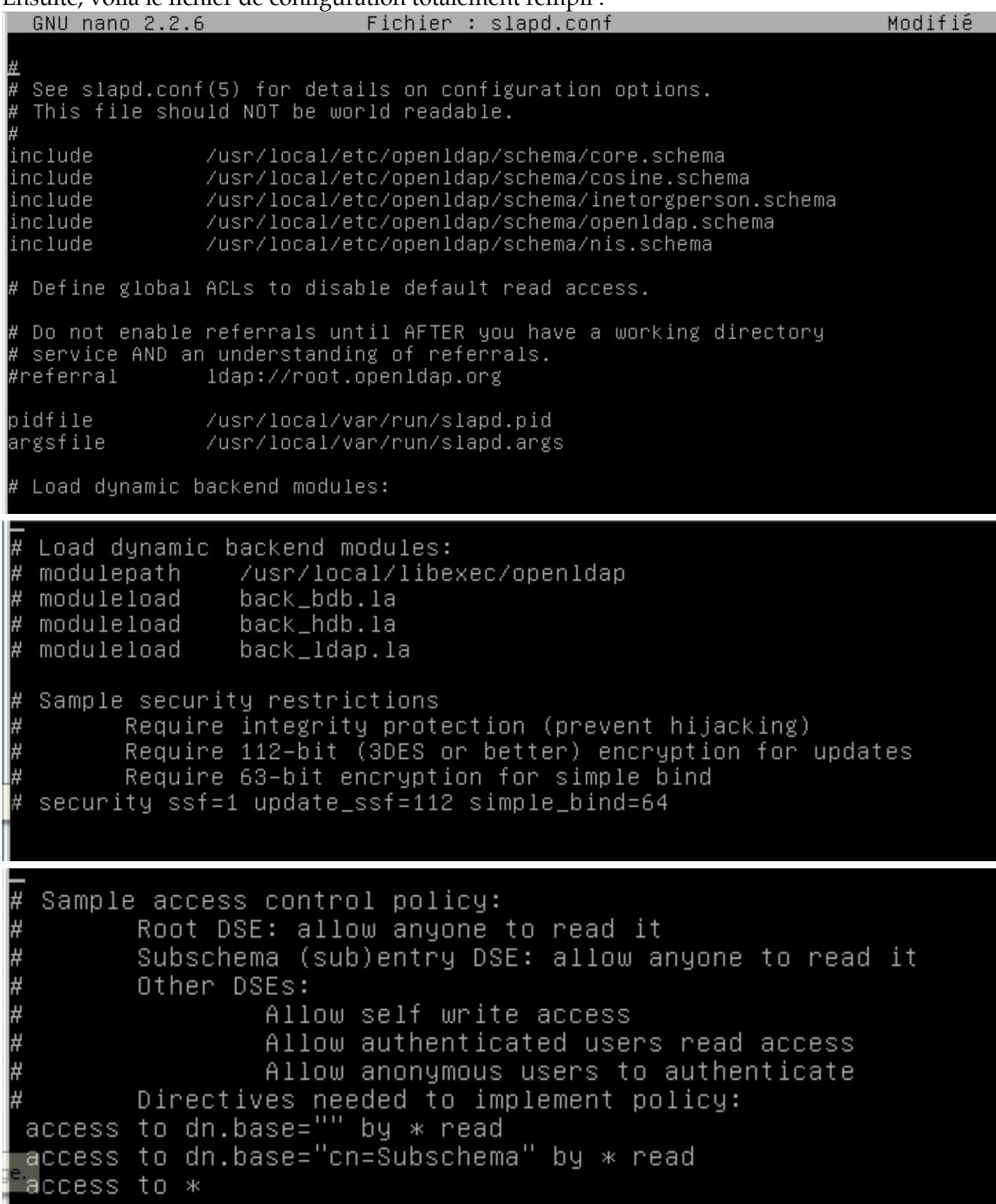

```
access to dn.base="" by * read
access to dn.base="cn=Subschema" by * read
access to *
      by self write
      by users read
      by anonymous auth
 if no access controls are present, the default policy
 allows anyone and everyone to read anything but restricts
 updates to rootdn. (e.g., "access to * by * read")
Ħ,
 rootdn can always read and write EVERYTHING!
BDB database definitions
database config
             "cn=manager, cn=config"
∖ootdn
rootpw
             password
             bdb
database
             "dc=rezo,dc=com"
suffix
             "cn=admin, dc=rezo, dc=com"
∙ootdn
 Cleartext passwords, especially for the rootdn, should
               bdb
database
               "dc=rezo,dc=com"
suffix
               "cn=admin,dc=rezo,dc=com"
rootdn
# Cleartext passwords, especially for the rootdn, should
# be avoid. See slappasswd(8) and slapd.conf(5) for details.
# Use of strong authentication encouraged.
rootnw
               nassword
 The database directory MUST exist prior to running slapd AND
 should only be accessible by the slapd and slap tools.
 Mode 700 recommended.
directory
               /usr/local/var/openidap-data
 Indices to maintain
lindex
       objectClass
                      eq
index
       uid
               ea
lindex
       cn,gn,mail
                      eq,sub
rootpw
              nassword
 The database directory MUST exist prior to running slapd AND
 should only be accessible by the slapd and slap tools.
 Mode 700 recommended.
directory
               /usr/local/var/openidap-data
 Indices to maintain
lindex
       objectClass
                      eα
lindex
       uid
              eq
lindex
       cn,gn,mail
                      eq,sub
lindex
       0Ueqindex
       default eq, sub
```
Ensuite, on lance la commande **/usr/local/libexec/slapd -d 3**. Puis, on ouvre une nouvelle session avec la commande **ctrl+alt+f1 à f6** en fonction de la session que l'on veut ouvrir.

Ensuite, dans la session 2, on tape la commande suivante :<br>  $\frac{1}{2}$  root @debian: "# slapcat -s cn=config | less\_ 同

Puis, on ouvre une  $3^e$  session et on tape la commande suivante :

root@debian:~# ldapsearch –b cn=config –D "cn=manager,cn=config" –w password

Ensuite, il faut créer un fichier **init.ldif** :

root@debian:~# nano /usr/local/etc/openldap/init.ldif

Dans ce fichier, on insert les lignes suivantes:

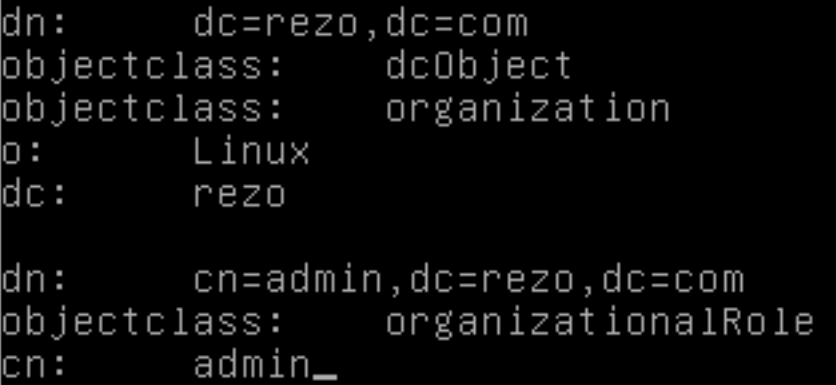

Puis, on lance la commande suivante, afin d'ajouter de nouvelles entrées:<br>poot@debian: "# ldapadd -x -D"cn=admin, dc=rezo, dc=com" -w password -f /usr/local/ etc/open1dap/init.1dif adding new entry "dc=rezo,dc=com"

adding new entry "cn=admin,dc=rezo,dc=com"

root@debian:~#

```
Ensuite, on effectue la commande suivante:<br>root@debian:~# ldapsearch -LLL -x -D "cn=admin,dc=rezo,dc=com" -w password -b<br>c=rezo,dc=com' '(objectclass=*)'
dn: dc=rezo,dc=com
objectClass: dcObject
objectClass: organization
o: Linux
dc: rezo
dn: cn=admin,dc=rezo,dc=com
objectClass: organizationalRole
cn: admin
root@debian:~#
```
Puis, on crée le fichier **ou.ldif** :

### root@debian:~# nano /usr/local/etc/openldap/ou.ldif

Dans ce fichier, on rentre les paramètres suivants :

dn: ou=people,dc=rezo,dc=com objectclass: organizationalUnit ou: people ou=groups,dc=rezo,dc=com dn: organizationalUnit objectclass: ou: groups

Puis, on ajoute les entrées du fichier :<br>root@debian:/usr/local/etc/openldap# ldapadd -x -D"cn=admin,dc=rezo,dc=com" -w p assword –f ou.ldif<br>assword –f ou.ldif<br>adding new entry "ou=people,dc=rezo,dc=com" ldap\_add: Already exists (68)

noot@debian:/usr/local/etc/openldap#

Ensuite, on crée le fichier **users.ldif** : root@debian:/usr/local/etc/openldap# nano users.ldif

Et, on ajoute les lignes suivantes dans le fichier :

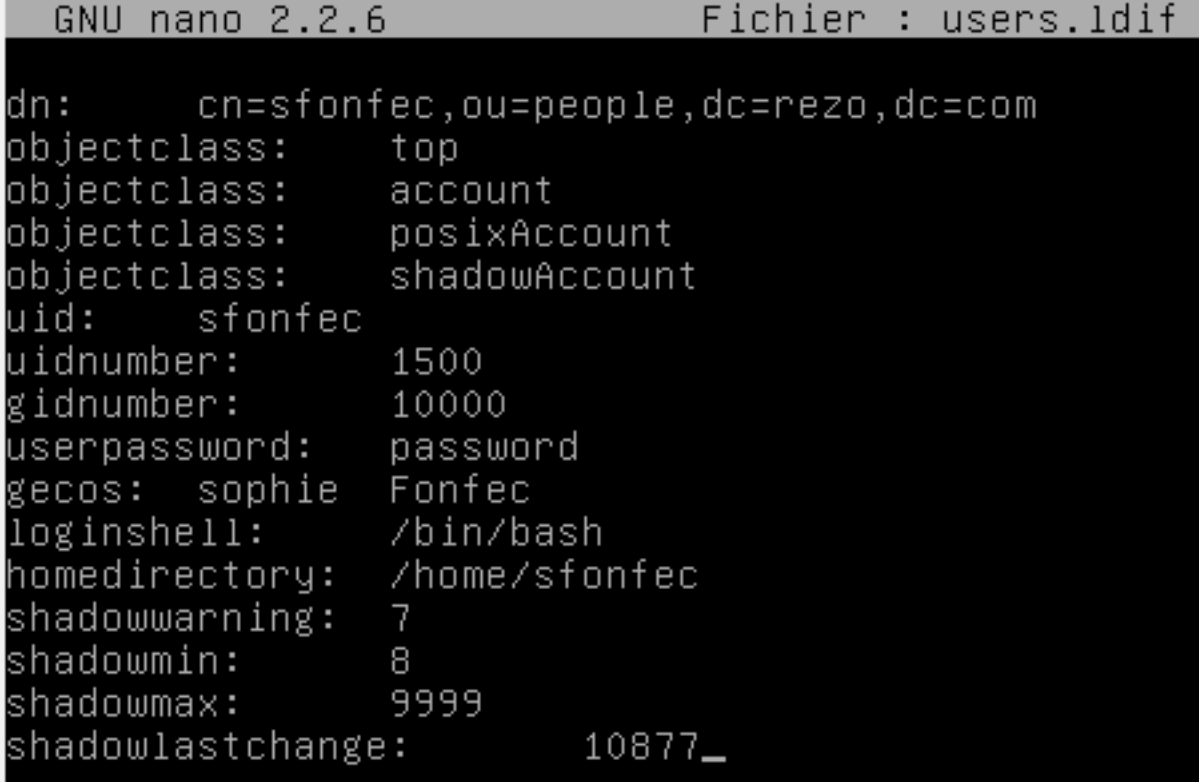

Puis, on crée le fichier **groups.ldif** et on ajoute les lignes suivantes :

root@debian:/usr/local/etc/openldap# nano groups.ldif

GNU nano 2.2.6 Fichier : groups.ldif

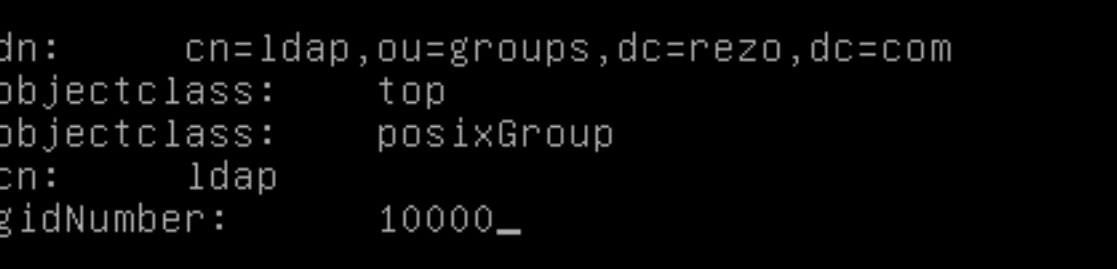

Puis, on mets les entrées du fichier a jour:

```
·oot@debian:/usr/local/etc/openldap# ldapadd –x –D"cn=admin,dc=rezo,dc=com'
assword -f users.ldif
adding new entry "cn=sfonfec,ou=people,dc=rezo,dc=com"
root@debian:/usr/local/etc/openldap#
"root@debian:/usr/local/etc/openldap# ldapadd –x –D"cn=admin,dc=rezo,dc=com
assword –f groups.ldif<br>adding new entry "cn=ldap,ou=groups,dc=rezo,dc=com"
ldap_add: No such object (32)
        matched DN: dc=rezo,dc=com
root@debian:/usr/local/etc/openldap#
```
Puis, on tape cette commande :

noot@debian:/usr/local/etc/openldap# ldapsearch -x -D 'cn=sfonfec,ou=people,dc=r ezo,dc=com' -w password -b 'ou=people,dc=rezo,dc=com'

Ensuite, on se connecte avec l'utilisateur créé dans les fichiers afin de valider la configuration :<br>objectClass : account<br>objectClass : posixAccount<br>objectClass : shadowAccount objectanos<br>uid: sfonfec<br>uidNumber: 1500<br>gidNumber: 10000 userPassword:: cGFzc3dvcmQ= loginShell: /bin/bash homeDirectory: /home/sfonfec shadowWarning: 7 shadowMin: 8 shadowMax: 9999 shadowLastChange: 10877 cn: sfonfec # search result search: 2 esult: 0 Success numResponses: 3 numEntries: 2 oot@debian:/usr/local/etc/openldap#.

## **Installation et configuration de Samba :**

En premier, installer php5 :

## oot@debian:~# apt–get install php5~

Puis, installer phpldapadmin :

#### root@debian:~# apt–get install phpldapadmin

#### Ensuite, après installation, on peut se connecter à la page internet de notre serveur:

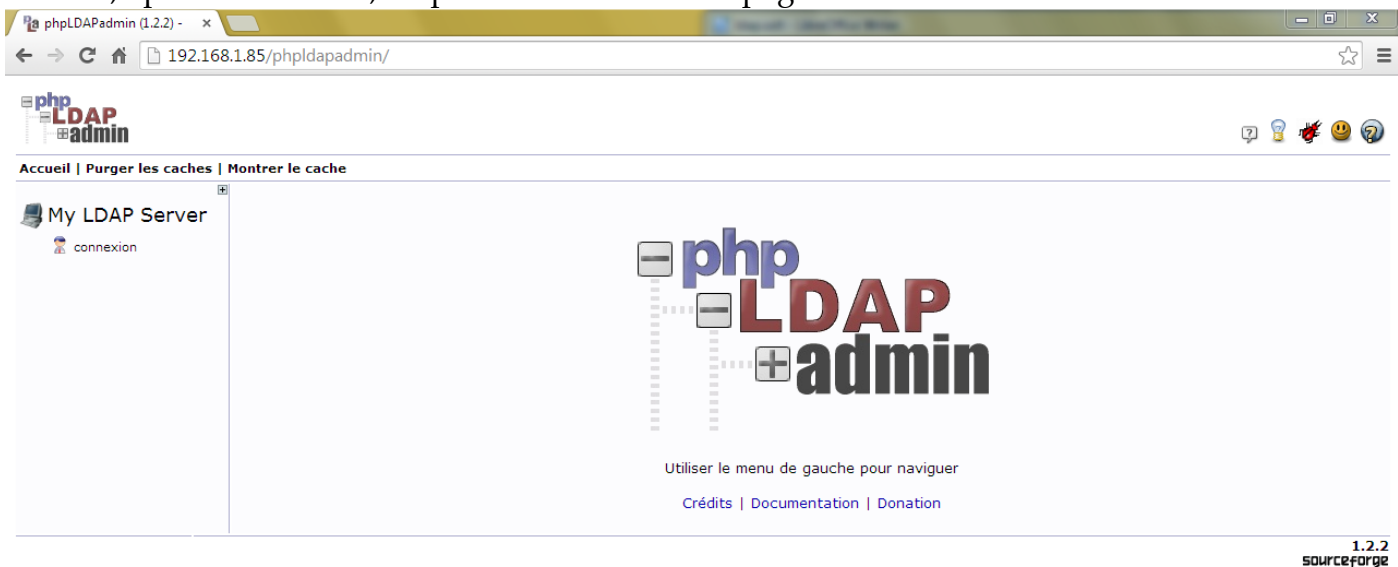

Ensuite, il faut modifier les droits d'accès aux fichiers :

root@debian:~# chown –R www–data:www–data /etc/phpldapadmin root@debian:~# cd /etc/phpldapadmin/ root@debian:/etc/phpldapadmin# ls apache.conf config.php templates root@debian:/etc/phpldapadmin# chmod 640 config.php root@debian:/etc/phpldapadmin#

oot@debian:/etc/phpldapadmin# chown –R www–data:www–data /usr/share/phpldapadmi<sup>.</sup>

root@debian:/etc/phpldapadmin#

En premier, on va dans php my admin et on modifie le fichier **config.php** : root@debian:~# cd /etc/phpldapadmin/ oot@debian:/etc/phpldapadmin# ls~ apache.conf config.php templates oot@debian:/etc/phpldapadmin# nano config.php° Dans le fichier, modifier les paramètres suivants :

```
sservers = new Datastore();
/* $servers–>NewServer('ldap_pla') must be called before each new LDAP server
   declaration. */
$servers–>newServer('ldap_pla');
/* A convenient name that will appear in the tree viewer and throughout
phpLDAPadmin to identify this LDAP server to users. */<br>$servers->setValue('server','name','thibi_);
 * Array of base DNs of your LDAP server. Leave this blank to have phpLDAPadmin
    auto-detect it for you. */
$servers->setValue('server', 'base',array('dc=rezo,d<u>c</u>=com'));
    binds. */
$servers—>setValue('login','bind_id','cn=admin,dc=rezo,dc=com');<br># $servers—>setValue('login','bind_id','cn=Manager,dc<u>=</u>example,dc=com');
```
En premier, il faut copier le fichier d'archive samba dans le répertoire openldap:<br>poot@debian:~# cp /usr/share/doc/samba-doc/examples/LDAP/samba.ldif.gz /usr/loca l/etc/openldap/ root@debian:~#

Puis, il faut dézipper le fichier avec la commande **gunzip** :

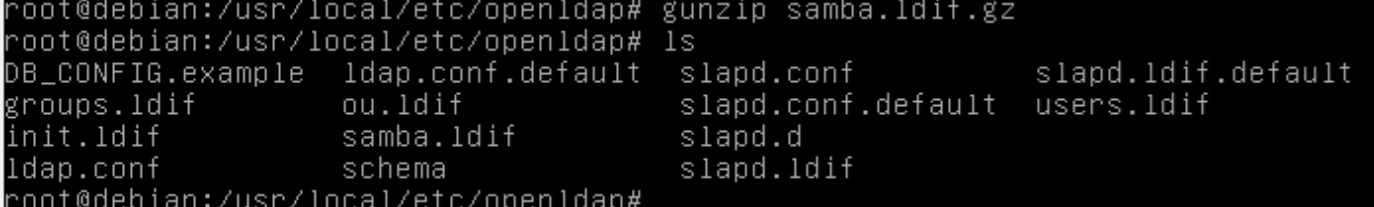

Ensuite, il faut ajouter dynamiquement le serveur :<br>root@debian:/usr/local/etc/openIdap# ldapadd -x -w password -D 'cn=manager,cn=co nfig' –f samba.ldif

adding new entry "cn=samba,cn=schema,cn=config"

not@debian:/usr/local/etc/openIdan#

Puis, il faut créer le fichier **sambaou.ldif** et implémenter les lignes suivantes :

-oot@debian:/usr/local/etc/openldap# nano sambaou.ldif

GNU nano 2.2.6

Fichier : sambaou.ldif

ou=Computers,dc=rezo,dc=com dn: organizationalUnit objectclass:

Computers ou:

En dernier, il faut injecter ce fichier crée :<br>poot@debian:/usr/local/etc/openIdap# ldapadd -x -D'cn=admin,dc=rezo,dc=com assword -f sambaou.ldif adding new entry "ou=Computers,dc=rezo,dc=com"

not@debian:/usr/local/etc/openIdan#

#### Puis, il faut aller dans le fichier **smb.conf** et ajouter les lignes suivantes :

If you are using encrypted passwords, Samba will need to know what password database type you are using. passdb backend = 1dapsam:1dap://192.168.1.85.rezo.com:389 ldap admin dn="cn=admin,dc=rezo,dc=com' ldap suffix=dc=rezo,dc=com| ldap delete dn=no ldap password sync=yes\_ ldap user suffix=ou=people ldap group suffix=ou=groups ldap machine suffix=ou=Computers ldap ssl=off

Puis, il faut faire la commande suivante :<br>|root@debian:~# smbpasswd -w password setting stored password for "cn=admin,dc=rezo,dc=com" in secrets.tdb root@debian:~#

# Puis, il faut ensuite créer l'utilisateur titi :<br>root@debian: <sup>~#</sup> adduser titi

Ajout de l'utilisateur « titi » . Ajout du nouveau groupe « titi » (1011) ... Ajout du nouvel utilisateur « titi » (1011) avec le groupe « titi » ... Création du répertoire personnel « /home/titi »... Copie des fichiers depuis « /etc/skel »... Entrez le nouveau mot de passe UNIX : Retapez le nouveau mot de passe UNIX : passwd : le mot de passe a été mis à jour avec succès Modification des informations relatives à l'utilisateur titi Entrez la nouvelle valeur ou « Entrée » pour conserver la valeur proposée Nom complet []: titi N° de bureau []: titi Téléphone professionnel []: titi Téléphone personnel []: titi Autre []: titi Cette information est–elle correcte ? [O/n]o\_